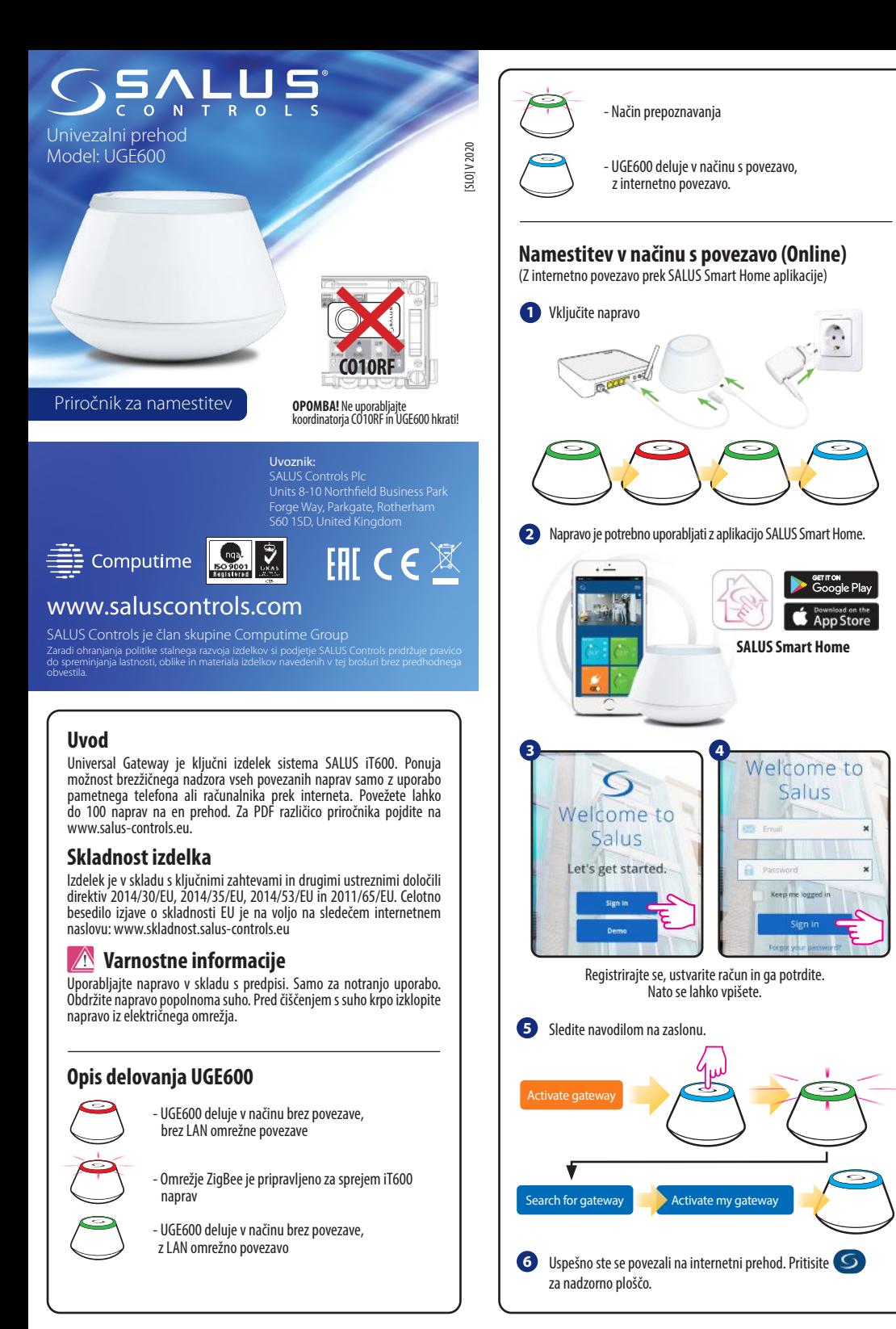

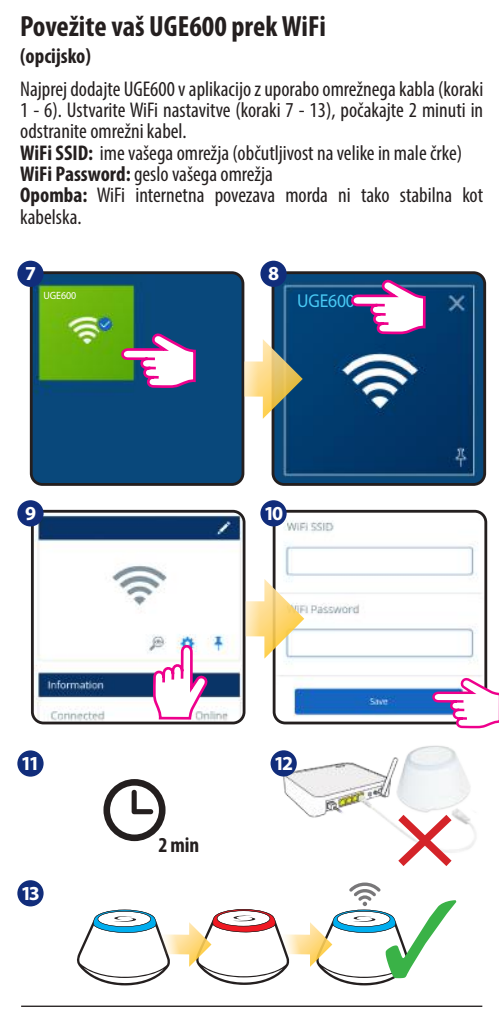

## **Preverjanje konfiguracije sistema**

Z načinom prepoznave ugotovite katere naprave sistema iT600 so že seznanjene in ali so bile pravilno nastavljene. Pritisnite gumb za aktivacijo načina za prepoznavo. Z načinom prepoznave bo UGE600 prikazal vse naprave, ki so povezane z vašim sistemom. Pritisnite gumb ponovno za preklic postopka prepoznave. Način prepoznave bo po 10 minutah potekel.

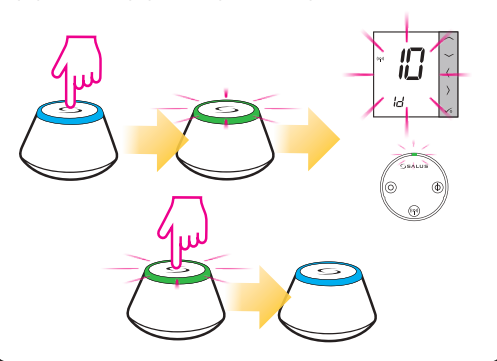

## **Namestitev v načinu brez povezave (Offline)**

(brez internetne povezave)

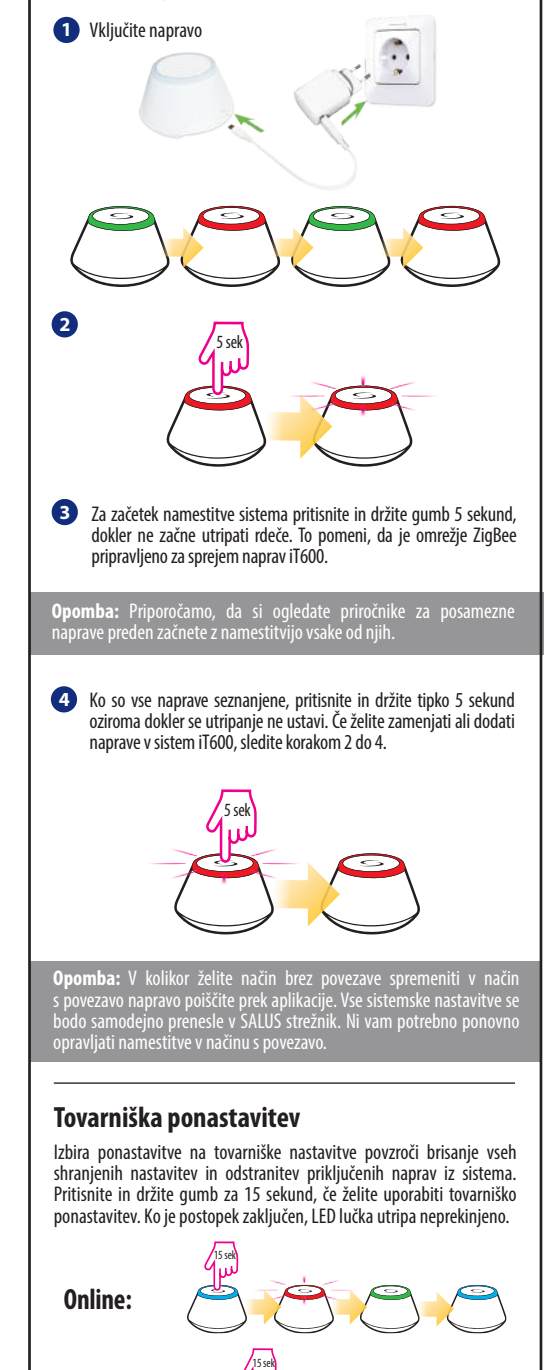

**Offline:**